# **Brilliance** C221S3

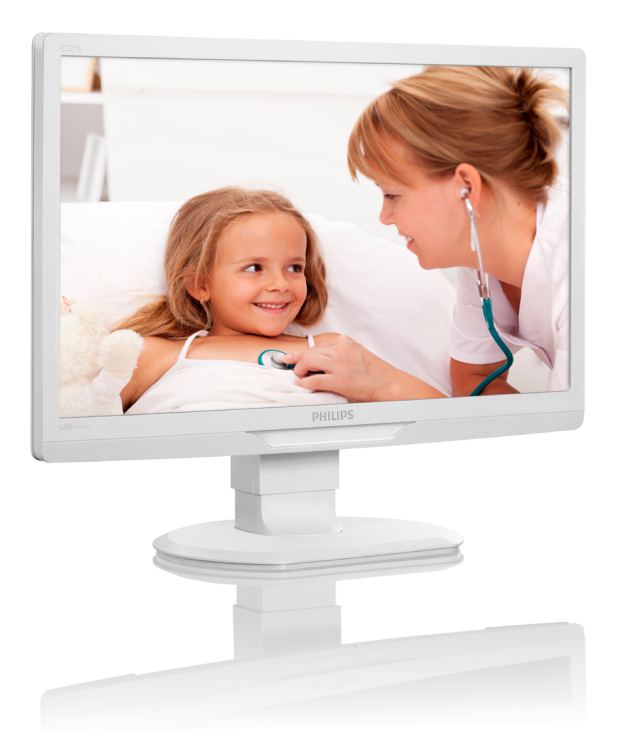

# <www.philips.com/welcome>

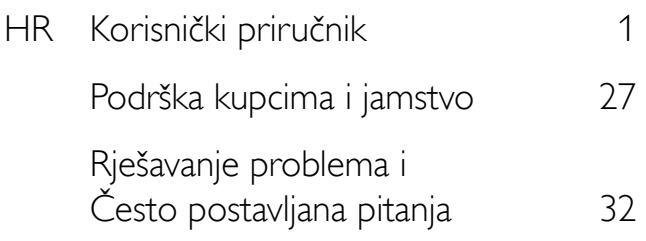

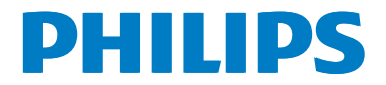

# Sadržaj

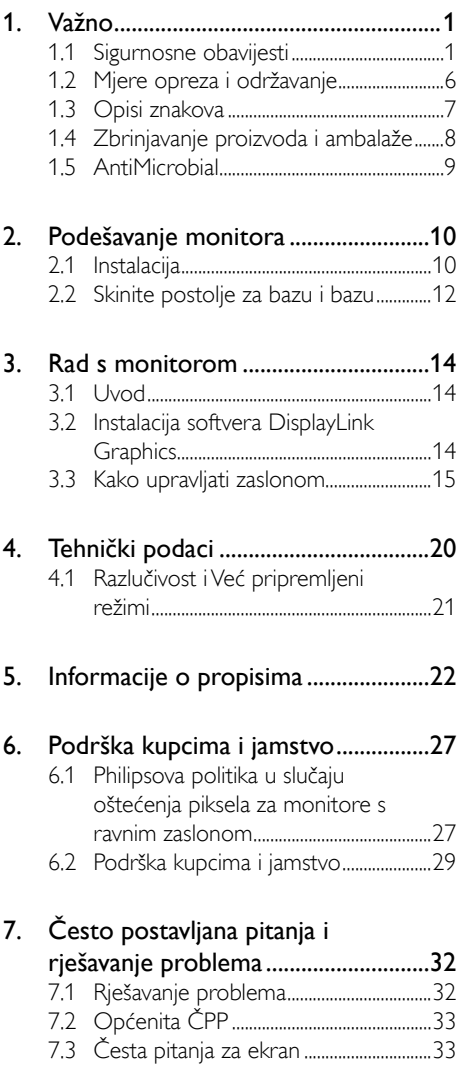

# <span id="page-2-0"></span>1. Važno

Ekran je namijenjen za upotrebu s medicinskom opremom za prikaz alfanumeričkih i grafičkih podataka. Philips-ov Ekran napajanje dobiva iz vanjskog prepoznatog AC/DC adaptera. (IEC/ EN60601-1).

# 1.1 Sigurnosne obavijesti

## Adapter napajanja

Ovaj adapter (proizvođač: Philips, model:TPV-15W-05) je sastavni dio medicinskog uređaja.

#### Spajanje vanjske opreme

Vanjska oprema predviđena za spajanje s ulazno/izlaznim signalom ili drugim priključcima mora zadovoljavati važeće UL / IEC standarde (npr. UL 60950 za IT opremu, UL 60601 i ANSI/ AAMI ES606011 / IEC 60601 serija za sustave – mora zadovoljavati standard IEC 60601-1- 1, Sigurnosni zahtjevi za medicinske električne sustave. Oprema koja ne zadovoljava MOPP iz ANSI/AAMI ES606011 mora se držati dalje od pacijenata, kako je određeno standardom.

#### Uređaj za otspajanje

Kao uređaj za otspajanje koristi se električni utikač ili sprežnik uređaja; uređaj za otspajanje mora uvijek biti spreman za upotrebu. Prije rada s uređajem ili njegova čišćenja uvijek u potpunosti otspojite kabel napajanja. Nemojte izvoditi spajanje kada je uključeno napajanje, jer iznenadni protok električne energije može oštetiti osjetljive elektroničke dijelove.

## Klasifikacija

- Stupanj zaštite od prodora vode: IPX0
- Oprema nije pogodna za korištenje u prisutnosti zapaljivih anestetskih smjesa sa zrakom, kisikom ili dušičnim oksidom. (Nije AP ili APG kategorija)
- • Način rada: Kontinuirani
- Vrsta zaštite od električnog udara: Oprema klase II
- Nema primijenjenog dijela.

## Postupak isključivanja

Naročito preporučujemo da isključite sustav prije početka čišćenja bilo kojeg pojedinog dijela.

#### Slijedite upute u nastavku.

- Zatvorite sve aplikacijske programe
- Zatvorite softver koji je u radu
- Isključite sklopku za uključivanje/isključivanje
- Otspojite kabel za napajanje
- Uklonite sve uređaje

#### Opis sigurnosnih simbola

Sljedeći sigurnosni simboli imaju dodatna objašnjenja koja služe vama za referencu.

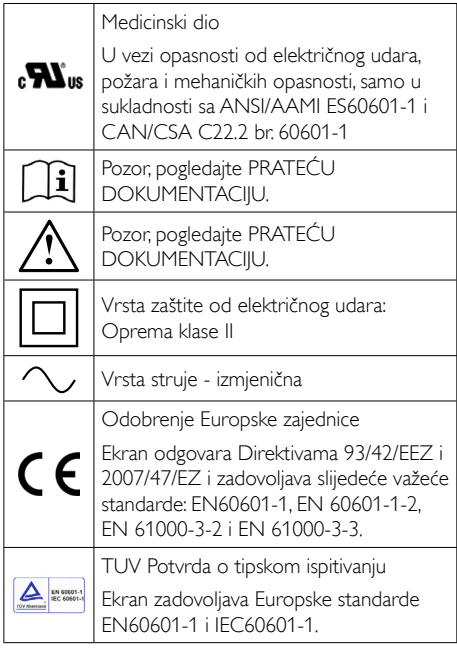

## **A** Napomena

- Oprez: Koristite odgovarajuću napravu za ugradnju kako bi ste izbjegli opasnost od ozljeda.
- Koristite kabel napajanja koji odgovara naponu utičnice, a koji je odobren i zadovoljava sigurnosne standarde Vaše zemlje.
- Očistite ekran svakoga mjeseca.

#### Smjernice i deklaracija proizvođača – elektromagnetska zračenja – za svu OPREMU i SUSTAVE

Ekran je predviđen za upotrebu u elektromagnetskoj okolini određenoj u nastavku. Kupac ili korisnik ovog ekrana mora osigurati njegovu upotrebu u takvoj okolini.

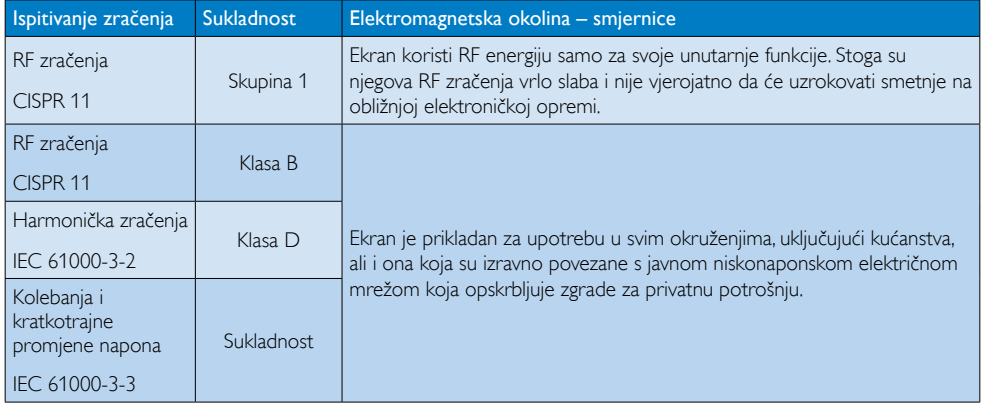

#### Smjernice i izjava proizvođača – elektromagnetska otpornost – za svu OPREMU i SUSTAVE:

Ekran je predviđen za upotrebu u elektromagnetskoj okolini određenoj u nastavku. Kupac ili korisnik ovog ekrana mora osigurati njegovu upotrebu u takvoj okolini.

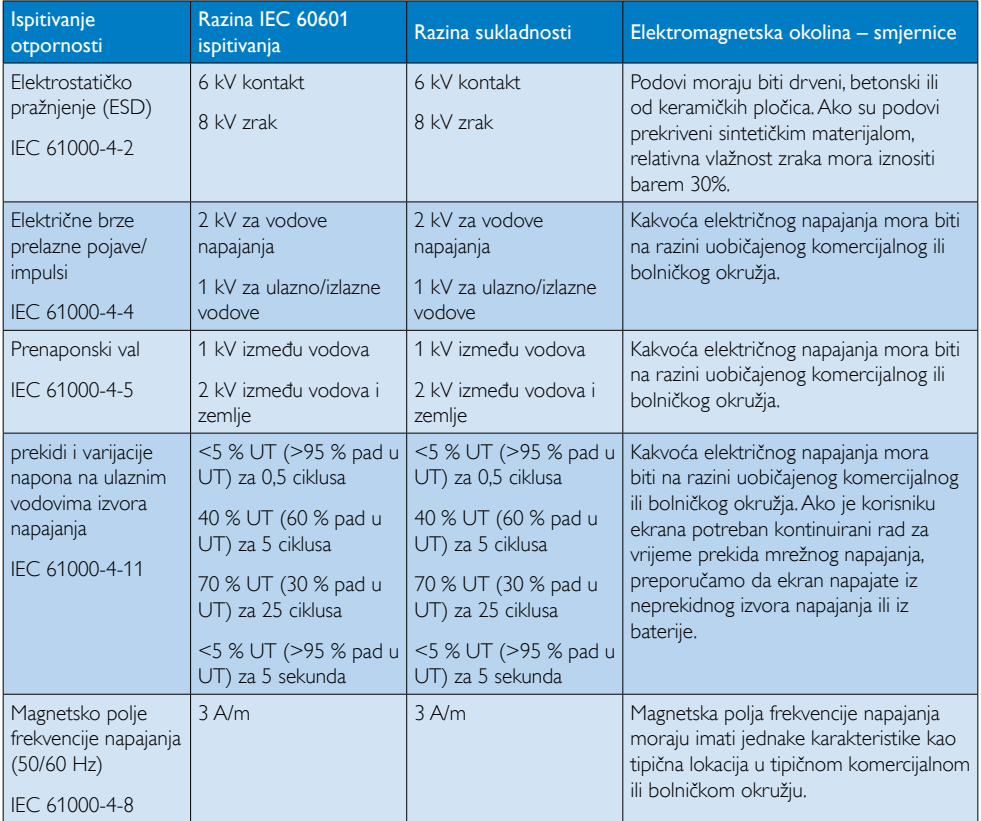

# Napomena

UT je napon izmjeničnog električnog napajanja prije primjene ispitne razine.

#### Smjernice i izjava proizvođača – elektromagnetska otpornost – za svu OPREMU i SUSTAVE koji ne služe za ODRŽAVANJE ŽIVOTA:

Ekran je predviđen za upotrebu u elektromagnetskoj okolini određenoj u nastavku. Kupac ili korisnik ovog ekrana mora osigurati njegovu upotrebu u takvoj okolini.

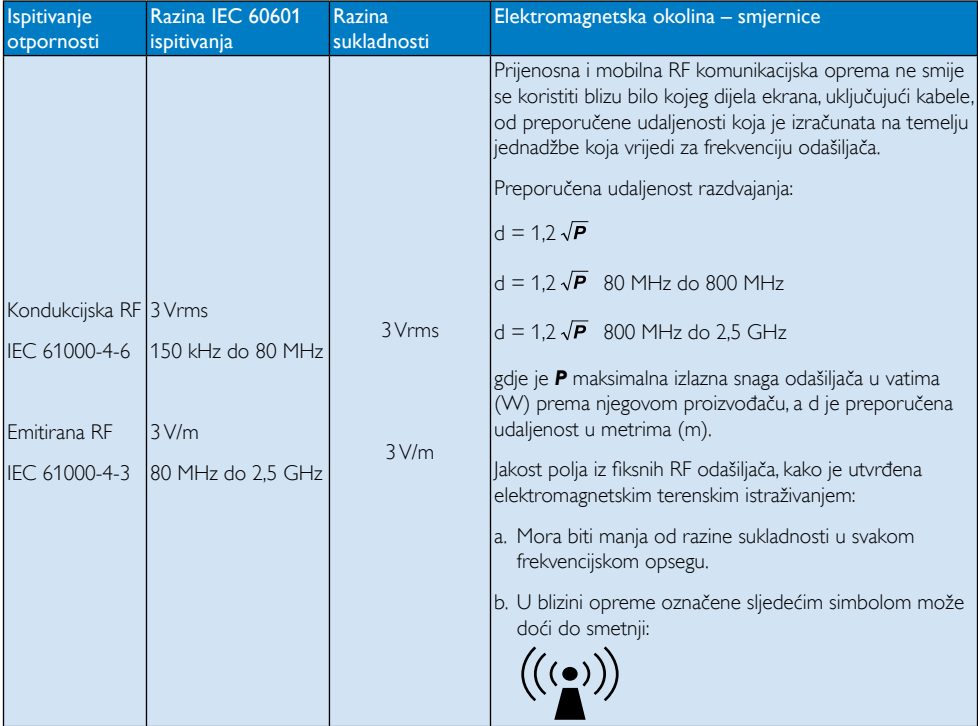

# **A** Napomena

- Na 80 MHz i 800 MHz primjenjuje se viši frekvencijski raspon.
- Ove smjernice neće vrijediti u svim stanjima. Na širenje elektromagnetskih valova utječe sposobnost upijanja i odbijanja od konstrukcija, predmeta i ljudi.
- Jakosti polja iz fiksnih odašiljača, kao što su bazne postaje za radijske (mobilne/bežične) telefone i terenske mobilne radio prijamnike, amaterski radio,AM i FM radijska emitiranja i TV emitiranja, ne mogu se teoretski predvidjeti uz potrebnu točnost. Za procjenu elektromagnetskog okruženja zbog fiksnih RF odašiljača, treba razmotriti mogućnost elektromagnetskog terenskog ispitivanja.Ako izmjerena jakost polja na lokaciji korištenja ekrana prekoračuje gore navedenu važeću RF razinu sukladnosti, treba provjeriti radi li ekran normalno.Ako primijetite abnormalan rad, poduzmite dodatne mjere, kao što je preusmjeravanje ili premještanje ekrana.
- Iznad frekvencijskog raspona 150 kHz do 80 MHz, jakost polja mora biti manja od 3 V/m.

#### Preporučene udaljenosti između prijenosne i mobilne RF komunikacijske opreme i OPREME ili SUSTAVA – za OPREMU i SUSTAVE koji ne služe za ODRŽAVANJE ŽIVOTA:

Ekran je namijenjen za upotrebu u elektromagnetskom okruženju s nadziranim emitiranim RF smetnjama. Kupac ili korisnik ekrana može pomoći u sprečavanju pojave elektromagnetskih smetnji održavanje minimalne udaljenosti između prijenosne i mobilne RF komunikacijske opreme (odašiljača) i ekrana sukladno preporukama iz nastavka, a prema maksimalnoj izlaznoj snazi komunikacijske opreme.

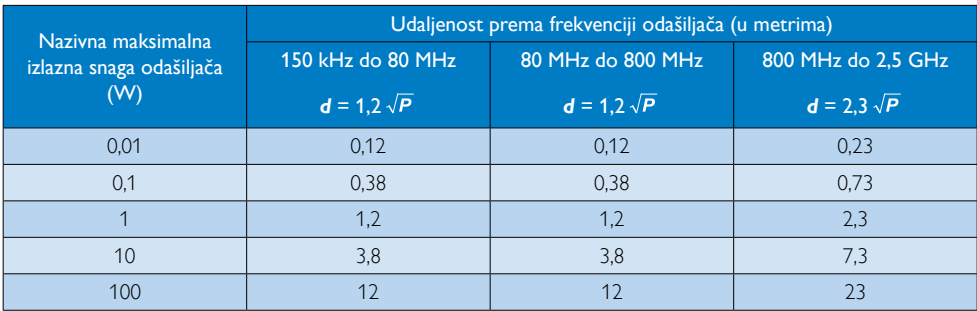

# **G** Napomena

- Za odašiljače s nazivnom maksimalnom izlaznom snagom koja nije gore navedena, preporučena udaljenost *d* u metrima (m) može se održavati uz upotrebu jednadžbe koja se primjenjuje na frekvenciju odašiljača u kojoj je *P* nazivna maksimalna izlazna snaga odašiljača u vatima (W), kako ju je odredio proizvođač odašiljača.
- Na 80 MHz i 800 MHz primjenjuje se udaljenost za viši frekvencijski raspon.
- • Ove smjernice neće vrijediti u svim stanjima. Na širenje elektromagnetskih valova utječe sposobnost upijanja i odbijanja od konstrukcija, predmeta i ljudi.

# <span id="page-7-0"></span>1.2 Mjere opreza i održavanje

# **4** Upozorenja

- Naročito preporučujemo da isključite sustav prije početka čišćenja bilo kojeg pojedinog dijela.
- Na ovoj opremi nisu dozvoljene nikakve preinake.
- Korištenje kontrola, podešavanja ili postupaka različitih od onih navedenih u ovom dokumentu mogu rezultirati s izlaganjem udaru, električnim oštećenjima ili mehaničkim oštećenjima.
- Pročitajte i slijedite ove upute pri priključivanju i korištenju monitora:

#### Korištenje

- Monitor držite dalje od izravne sunčeve svjetlosti, vrlo jakih izvora svjetlosti i svakog drugog izvora topline. Dugo izlaganje ovoj vrsti okruženja može dovesti do gubitka boje i oštećenja monitora.
- Uklonite sve predmete koji bi mogli upasti u otvore za ventilaciju ili spriječiti pravilno ventiliranje elektroničkih sklopova monitora.
- Ne blokirajte otvore za ventilaciju na kućištu.
- Monitor postavite tako da je lako pristupiti naponskom utikaču i mrežnoj utičnici.
- Kada monitor isključujete izvlačenjem naponskog ili DC kabela, pričekajte oko 6 sekundi prije ponovnog priključivanja kabela za normalan rad monitora.
- Molimo uvijek koristite naponski kabel kojeg je priložio Philips. Ukoliko niste dobili naponski kabel, molimo obratite se lokalnom zastupniku. (Molimo pogledajte Podrška korisnika; Centar za korisnike)
- Za vrijeme rada nemojte vaš LCD monitor izlagati jakim vibracijama ili udarcima.
- Ne udarajte i ne ispuštajte monitor prilikom rada ili prijenosa.

#### Održavanje

- Radi zaštite monitora od mogućeg oštećenja, na ploču monitora nemojte djelovati prekomjernom silom. Prilikom premještanja monitor uhvatite za okvir; ploču monitora ne dodirujte rukom niti prstima prilikom podizanja monitora.
- Isključite monitor iz napajanja kada ga nećete koristiti dulje razdoblje.
- Isključite monitor iz napajanja kada ga namjeravate čistiti vlažnom krpom. Zaslon obrišite suhom krpom kada je isključeno napajanje. Nikada ne koristite organska otapala poput alkohola ili tekućine na bazi amonijaka za čišćenje monitora.
- Kako biste izbjegli kvar ili trajno oštećenje monitora, zaštitite ga od prašine, kiše, tekućina i prevelike vlage.
- Kada se monitor smoči, odmah ga obrišite suhom krpom.
- Nakon prodora stranog tijela ili vode u monitor, odmah isključite monitor i izvucite napajački kabel. Potom uklonite strano tijelo ili vodu i odnesite monitor u servisni centar.
- Nemojte čuvati ili koristiti monitor na mjestima koja su izložena vrućini, neposrednoj sunčevoj svjetlosti ili krajnjoj hladnoći.
- Kako bi se zadržale optimalne performanse i dugotrajna uporaba monitora, molimo monitor koristite na mjestima sa sljedećim rasponom temperatura i vlažnosti.
	- Temperatura: -10 °C do 40 °C
	- • Vlažnost: 30% do 75%
	- Atmosferski tlak: 700 do 1060 hPa

#### <span id="page-8-0"></span>Važne obavijesti o usnimljenoj slici / slici duhu

- Kada monitor ostavljate bez nadzora, uvijek pokrenite aktivni čuvar zaslona. Uvijek aktivirajte periodično osvježivanje prikaza na ekranu ako monitor prikazuje nepromijenjeni statični sadržaj. Neprekidan prikaz mirnih ili statičnih slika na zaslonu tijekom duljeg razdoblja može rezultirati "usnimljena slika", također poznatom kao "zaostala slika" ili "slika duh".
- "Usnimljena slika", "zaostala slika" ili "slika duh" slika dobro je poznata pojava vezana uz tehnologiju ploče LCD monitora. U većini slučajeva "usnimljena slika", "zaostala slika" ili "slika duh" postepeno nestaje nakon određenog vremena nakon isključenja napajanja.

# **Upozorenje**

Ako se ne aktivira čuvar ekrana ili aplikacija za periodično osvježavanje ekrana, to može dovesti do jakih simptoma "usnimljene slike", "zaostale slike" ili "slike duha" koji neće iščeznuti i ne mogu se popraviti. Oštećenje koje je gore opisano nije obuhvaćeno jamstvom.

#### Servis

- Poklopac kućišta smije otvarati samo osoblje ovlaštenog servisa.
- U slučaju potrebe za bilo kojim dokumentom nužnim za popravak ili sklapanje, molimo obratite se lokalnom servisu. (Molimo pogledajte poglavlje "Centar za korisnike")
- Informacije o transportu potražite u odjeljku "Tehnički podaci".
- Ne ostavljajte monitor u automobilu/ pr tljažniku izložen izravnoj direktnoj sunčevoj svjetlosti.

## **A** Napomena

U slučaju neispravnog rada monitora, ili ukoliko niste sigurni koje korake poduzeti nakon što ste postupali prema uputama iz ovih uputa za uporabu, obratite se ovlaštenom serviseru.

# 1.3 Opisi znakova

Sljedeća potpoglavlja opisuju konvencije znakovlja koje se koristi u ovom dokumentu.

#### Napomene, oprezi i upozorenja

Kroz cijele ove upute dijelovi teksta mogu biti popraćeni ikonama i mogu biti ispisani masnim ili kosim slovima.Ti dijelovi sadrže napomene, opreze ili upozorenja. Koriste se na sljedeći način:

# **S** Napomena

Ova ikona naznačuje važne informacije i savjete koji vam pomažu bolje koristiti računalni sustav.

# **Oprez**

Ova ikona naznačuje informacije koje vam kažu kako izbjegavati moguće oštećivanje hardvera ili gubitak podataka.

# Upozorenje

Ova ikona naznačuje mogućnost ozljeđivanja tijela i kaže vam kako izbjeći neki problem.

Neka se upozorenja mogu pojaviti u drugačijim formatima i možda ih neće pratiti ikona. U takvim slučajevima, specifičnom prezentacijom upozorenja upravlja relevantna zakonodavna ustanova.

# <span id="page-9-0"></span>1.4 Zbrinjavanje proizvoda i ambalaže

Električni i elektronički otpad (EE otpad)

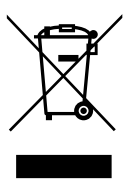

Ova oznaka na proizvodu ili njegovom pakiranju govori da se u sukladnosti s europskom direktivom 2002/96/EZ o otpadnim električnim i elektroničkim uređajima, ovj proizvod ne smije zbirnjavati zajedno s uobičajenim kućanskim otpadom.Vi snosite odgovornost za zbrinjavanje opreme na predviđenim mjestima za prikupljanje električnog i elektroničkog otpada. Kako biste odredili lokacije za odlaganje takvoga električnog i elektroničkog otpada, kontaktirajte ured lokalne vlasti, organizaciju za zbrinjavanje otpada ili trgovinu u kojoj ste kupili proizvoda.

Vaši novi monitori sadrže materijale koji se mogu reciklirati i opet upotrijebiti. Specijalizirane tvrtke mogu reciklirati vaš proizvod kako bi se povećala količina materijala koji se opet može upotrijebiti i time smanjiti dio koji se baca.

Svi suvišni materijal ambalaže su izostavljeni. Učinili smo sve u našoj moći kako bi se ambalaža lakše razgradila na osnovne materijale.

Molimo upitajte vašeg dobavljača kako odložiti vaš stari monitor i ambalažu sukladno lokalnim propisima.

Ovaj znak na proizvodu ili na ambalaži govori da se on ne smije odlagati zajedno s drugim kućnim otpadom. Umjesto toga, vaša je odgovornost da vaš otpadni uređaj odložite tako da ga predate na odgovarajućem sabirnom mjestu radi recikliranja otpadnih električnih i elektroničkih uređaja. Odvojeno prikupljanje i recikliranje vaših otpadnih uređaja na kraju životnog vijeka će pomoći očuvanju prirodnih resursa i osigurat će da se oni recikliraju na način koji štiti ljudsko zdravlje i okoliš.Više podataka o tome gdje

možete svoje otpadne uređaje odložiti za recikliranje potražite kod vaših lokalnih vlasti, vaše službe za odvoz kućnog otpada ili kod trgovca gdje ste kupili proizvod.

#### Podaci za kupce o povratu/recikliranju

Philips postavlja tehnički i ekonomski održive ciljeve u vezi optimiziranja ekoloških performansi proizvoda, usluga ili aktivnosti organizacije.

Od faza planiranja, projektiranja i proizvodnje, Philips naglašava važnost izrade proizvoda koji se mogu lako reciklirati. U Philipsu, upravljanje proizvodima na kraju životnog vijeka podrazumijeva sudjelovanje u nacionalnim inicijativama za povrat i recikliranje kadgod je to moguće, po mogućnosti u suradnji s konkurencijom, gdje se recikliraju svi materijali (proizvodi i odgovarajući materijal za ambalažu) u sukladnosti sa svim ekološkim zakonima i programom preuzimanja s tvrtkom izvođačem.

Vaš zaslon izrađen je od visokokvalitetnih materijala i dijelova koji se mogu reciklirati i opet koristiti.

Ako želite saznati više o programu recikliranja, posjetite: [http://www.philips.](http://www.philips.com/sites/philipsglobal/about/sustainability/ourenvironment/productrecyclingservices.page) [com/sites/philipsglobal/about/sustainability/](http://www.philips.com/sites/philipsglobal/about/sustainability/ourenvironment/productrecyclingservices.page) [ourenvironment/productrecyclingservices.page](http://www.philips.com/sites/philipsglobal/about/sustainability/ourenvironment/productrecyclingservices.page).

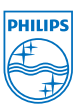

## MMD Monitors & Displays Nederland B.V.

Prins Bernhardplein 200, 6. kat 1097 JB Amsterdam, Nizozemska

Zbrinjavanje otpadne opreme od strane korisnika u privatnim kućanstvima u Europskoj Uniji.

# <span id="page-10-0"></span>1.5 AntiMicrobial

Jeste li ikada razmišljali koliko ima mikroba na vašoj opremi?

Mikrobi su postali rastući problem u bolnicama diljem svijeta jer uzrokuju izobličavajuće i po život opasne infekcije.Te bakterije nisu samo opasne, već ih je i teško ukloniti, a mogu postati i višestruko otporne na antibiotike i sredstva za dezinfekciju, upozoravaju stručnjaci.

Philips Clinical zasloni za pregled s AntiMicrobial materijalom najpogodniji su za kliničku okolinu.

# $\bigoplus$  Napomena

Ne preporučuje se upotreba alkohola za čišćenje ekrana zbog opasnosti za plastiku i zaslona te pripadajuće površine.

# <span id="page-11-0"></span>2. Podešavanje monitora

# 2.1 Instalacija

# **1** Sadržaj pakiranja

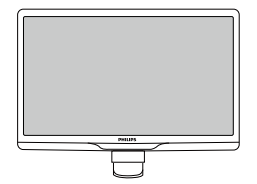

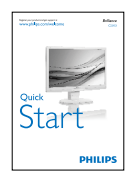

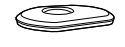

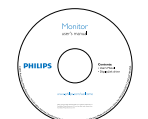

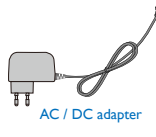

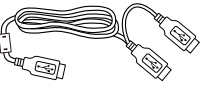

USB kabel (Y vrsta)

# $\bigoplus$  Napomena

Koristite samo sljedeći model AC/DC pretvarača: PhilipsTPV-15W-05 (5V / 3 A)

# 2 Postavljanje baze postolja

1. Pažljivo postavite monitor prednjom stranom na glatku površinu. Pazite da ne ogrebete ili oštetite ekran.

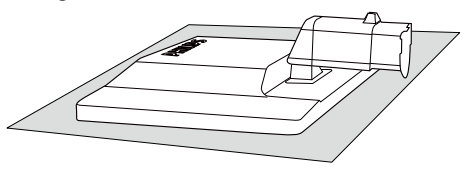

2. Držite postolje baze monitora s obje ruke i umetnite ga u stup baze.

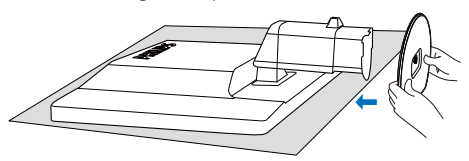

3. Pričvrstite postolje baze monitora na stup postolja.

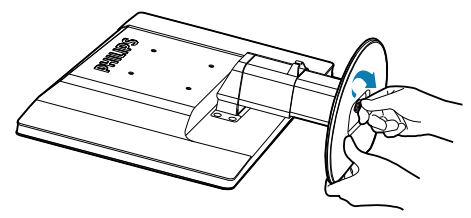

# **Oprez**

Ne otpuštajte blokadu zatika za podešavanja visine na zglobu postolja prije nego baza postolja bude čvrsto stegnuta.

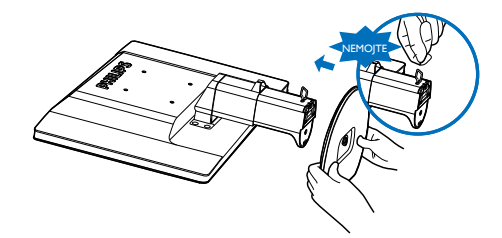

**3** Povezivanje s računalom

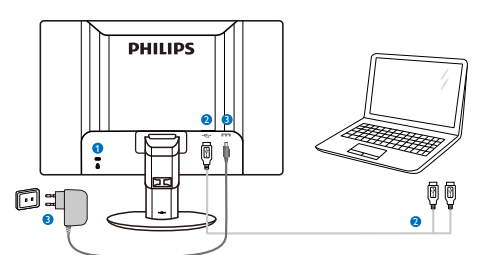

**1** Kensington protuprovalna brava

- **2** USB veza
- **3** AC-DC adapter:TPV-15W-05 Ulaz: 100-240V AC, 50-60 Hz, 0,5-0,3 A Izlaz: 5V DC / 3 A.

#### **G** Napomena

- Zapamtite da prije početka korištenja Ekrana na prijenosno računalo treba instalirati softver DisplayLink.
- Zaslon radi na prijenosnom računalu s USB 2.0 ili novijom mogućnosti za povezivanje čime se osigurava stabilan izvor napajanja Ako je potrebno, koristite isporučeni vanjski kabel napajanja.

#### Povezivanje s prijenosnim računalom

- 1. Instalirajte softver DisplayLink na prijenosno računalo.
- 2. Spojite isporučeni USB "Y" kabel između prijenosnog računala i monitora. Strana s jednim priključkom spaja se na monitor, a strana s dva "Y" priključka na prijenosno računalo.
- 3. Operativni sustav će prepoznati ekran i automatski ga uključiti kada sustav Windows instalira upravljački program.
- 4. Ekran se može koristiti kao drugi ekran.

## **A** Napomena

- Možda ćete morati iznova pokrenuti prijenosno računalo kako bi ono moglo ispravno prepoznati ekran.
- Napominjemo da se ekran ne može priključiti kao primarni ekran na samostalno računalo.

## **1** Upozorenie

Nikad ne skidajte poklopac osim ako ste za to kvalificirani, uređaj je pod opasnim naponom. Koristite samo DC adapter koji je naveden u korisničkim uputama.

# 4 Obavijesti o razlučivosti

Ovaj monitor je predviđen za optimalan rad na njegovoj prirodnoj razlučivosti, 1920 x 1080 pri 60 Hz.

# **5** Fizička funkcija

#### Nagib

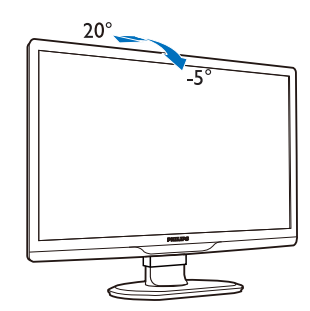

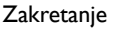

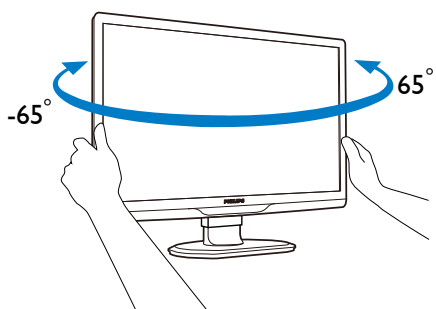

#### Podešavanje visine

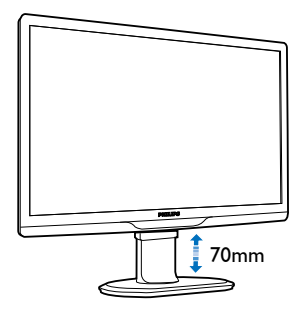

## **A** Napomena

- Prije podešavanja visine uklonite blokadu zatika za podešavanja visine.
- Prije podizanja monitora umetnite blokadu zatika za podešavanje visine.

# <span id="page-13-0"></span>2.2 Skinite postolje za bazu i bazu

# **1** Uklonite postolje baze

Prije početka rastavljanja baze monitora, molimo slijedite upute u nastavku kako biste izbjegli štetu i ozljede.

1. Izvucite bazu monitora na maksimalnu visinu.

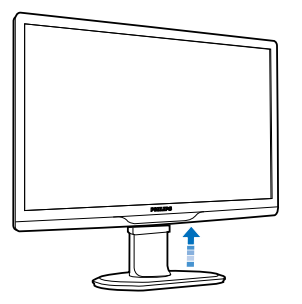

2. Pažljivo postavite monitor prednjom stranom na glatku površinu kako se ekran ne bi ogrebao ili oštetio.

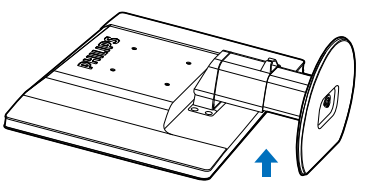

3. Otpustite blokadu za fiksiranje postolja i zatim svucite stalak baze sa stupa postolja.

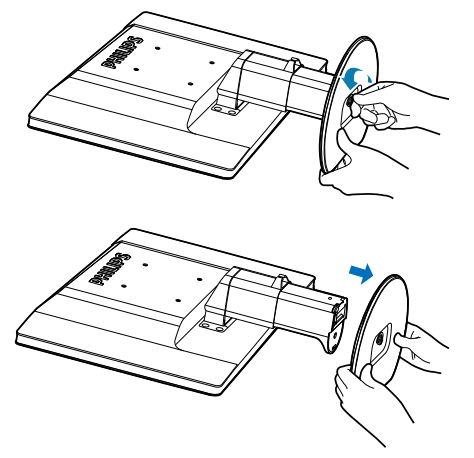

# 2 Skinite bazu

Stanje: Za primjenu s montažom prema VESA standardu.

1. Skinite 8 poklopca s vijaka.

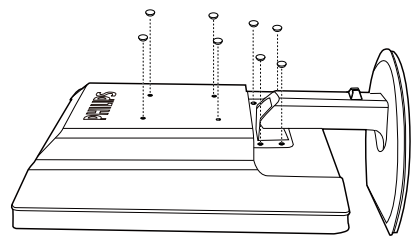

2. Uklonite 4 vijka i zatim skinite bazu s monitora.

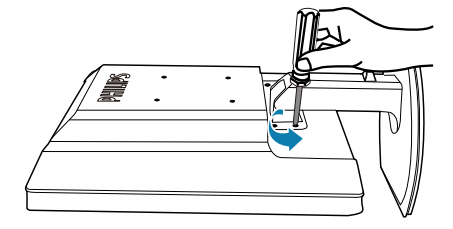

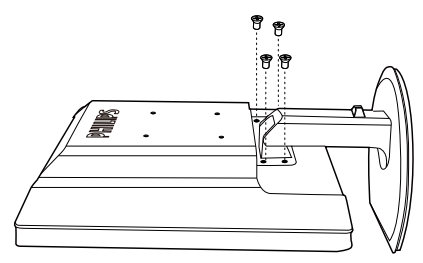

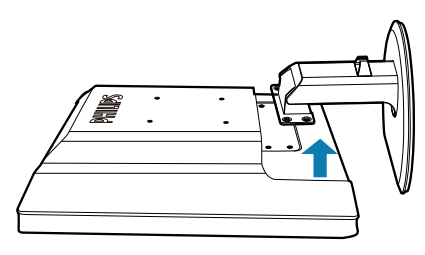

#### Napomena

Ovaj monitor prihvaća 100 mm x 100 mm sučelje za montažu sukladno VESA standardu. (Vrsta vijka: M4x10)

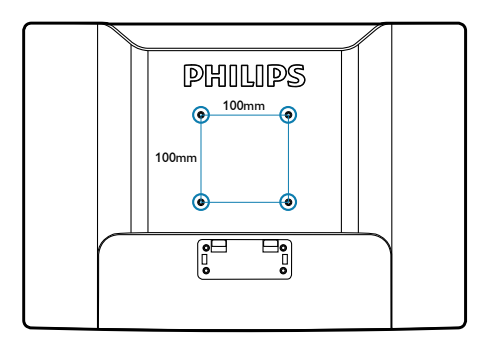

# <span id="page-15-0"></span>3. Rad s monitorom

# 3.1 Uvod

Ekran vam omogućuje dijeljenje slika između prijenosnog računala i ekrana jednostavnim priključivanjem USB kabela na prijenosno računalo.

# 3.2 Instalacija softvera DisplayLink **Graphics**

Ako USB ekran želite koristiti kao sekundarni zaslon, na vaš sustav Windows potrebno je instalirati softver DisplayLink Graphics. Štoviše, softver vam omogućuje jednostavno upravljanje željenim postavkama pri pregledavanju slika. Upravljački program je kompatibilan sa sustavima Microsoft Windows, što obuhvaća Microsoft Windows 7,Vista i XP. Napominjemo da zaslon neće raditi u DOS-u.

#### Postupak instalacije:

1. Dvaput kliknite datoteku Setup.exe na priloženom CD disku, nakon čega će iskočiti prozor User Account Control (Upravljanje korisničkim računom). (ako je aktivirano u OS-u)

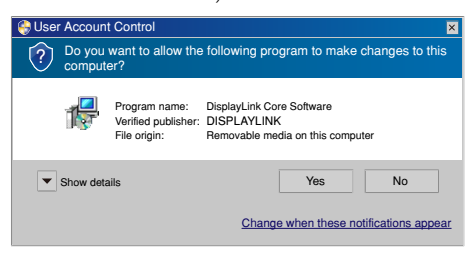

2. Mišem kliknite [Yes] (Da), nakon čega će se otvoriti prozor sa sporazumom o licenciji za krajnjeg korisnika DisplayLink software.

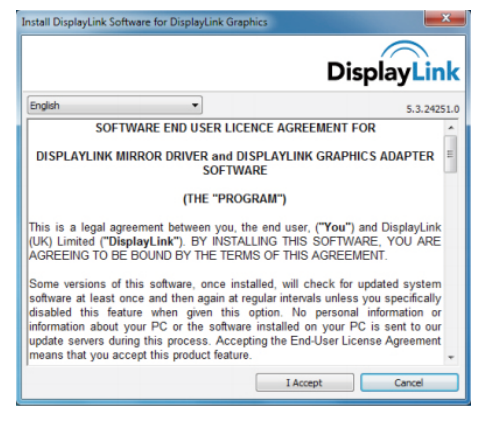

3. Mišem kliknite [**I Accept**] (Prihvaćam), nakon čega će započeti instalacija softvera.

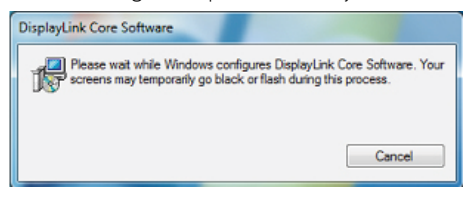

# **A** Napomena

Ekran će treptati ili će se za vrijeme instalacije zacrniti. Gornji okvir za instalaciju će nestati, ali na kraju instalacije neće se prikazati poruka.

4. Nakon završene instalacije softvera, priključite USB Ekran na prijenosno računalo putem USB kabela i u programskoj traci će se prikazati "Found new device" ("Pronađen novi uređaj").

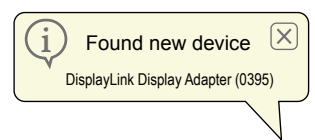

- 5. DisplayLink Graphics će se automatski instalirati čim se pronađe uređaj.
- 6. Po dovršetku instalacije, trebat ćete ponovno pokrenuti sustav prijenosnog računala kako biste mogli početi koristiti USB monitor.
- 7. Slike ćete na USB monitoru moći gledati tek kada Windows dovrši postupak pokretanja.

# <span id="page-16-0"></span>3.3 Kako upravljati zaslonom

# 1 Sustav Windows 7

U Windows 7 možete konfigurirati DisplayLink uređaj korištenjem Windows Display Properties (Windows svojstva prikaza) (WDP).WDP daje jednostavan način za spajanje, rotaciju i dupliciranje ekrana kao izmjenu razlučivosti ekrana.

#### OtvaranjeWDP:

Nekoliko je načina za otvaranje WDP.

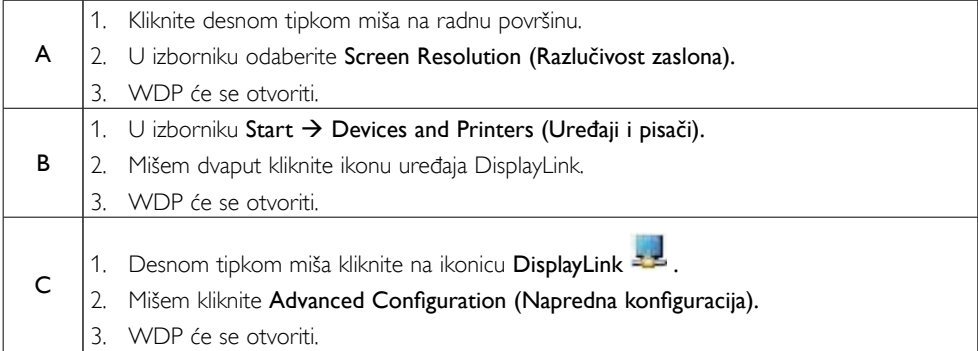

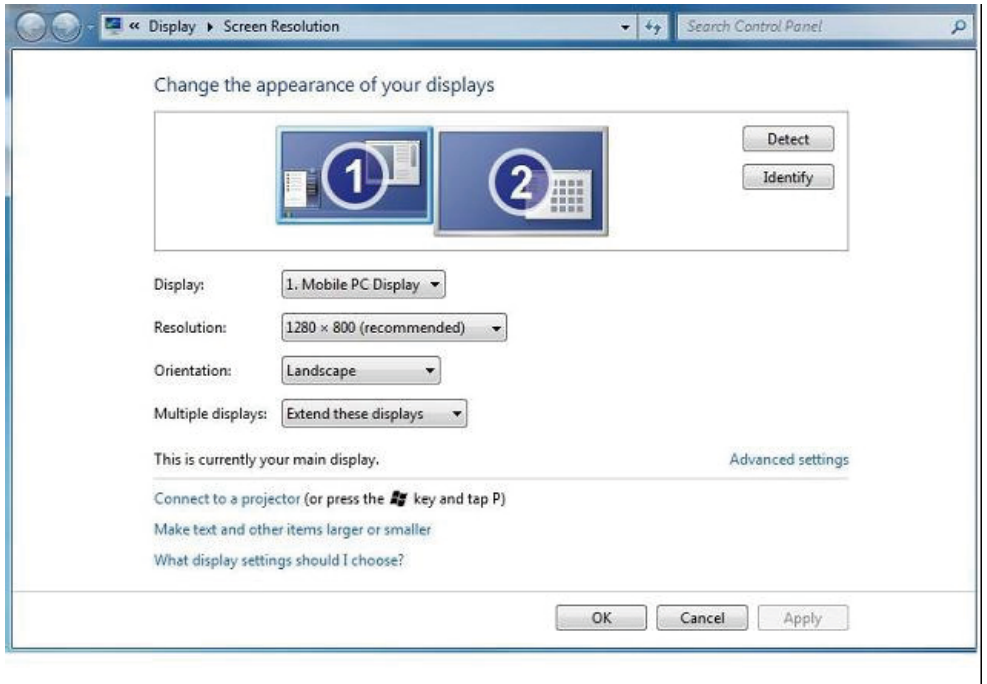

#### Podešavanje zaslona

Držite se sljedećeg postupka pri podešavanju zaslona.

- 1. Otvorite Screen Resolution (Razlučivost zaslona).
- 2. Podesite mogućnosti zaslona. Više pojedinosti o svakoj mogućnosti potražite u donjoj tablici.

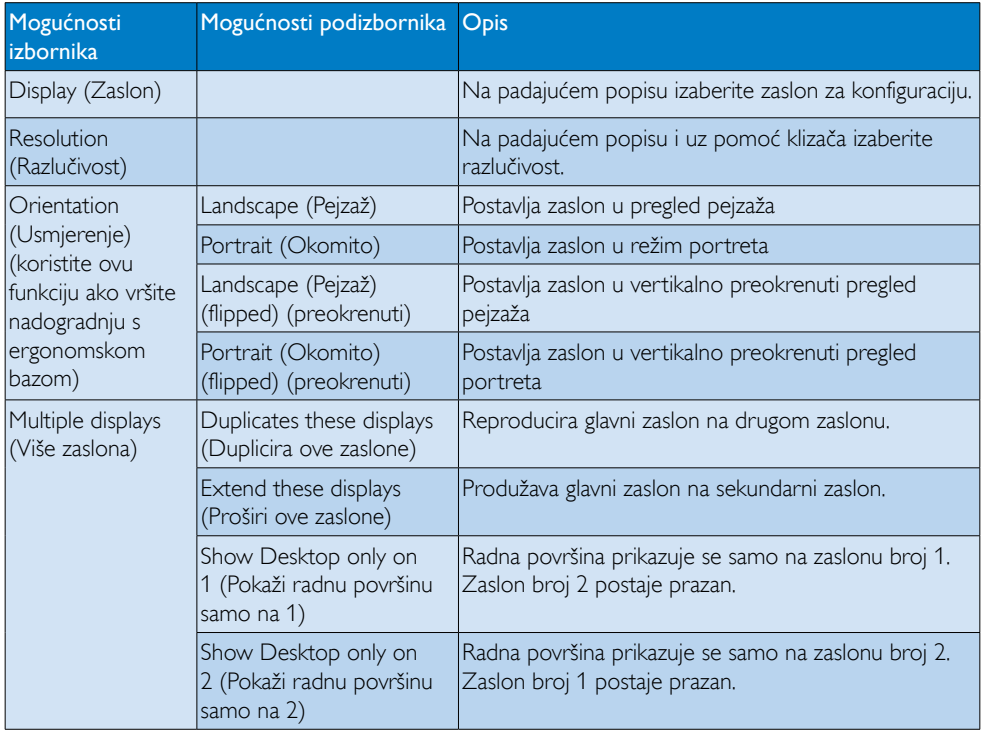

Upravljanje načinom rada spojenog DisplayLink zaslona je također moguće uz pomoć Windows tipke + P za prikaz izbornika (ciklično kretanje kroz to) za promjenu načina rada.

#### Upravljanje zaslonom:

1. Pritisnite Windows tipku + P. Prikazat će se sljedeći izbornik.

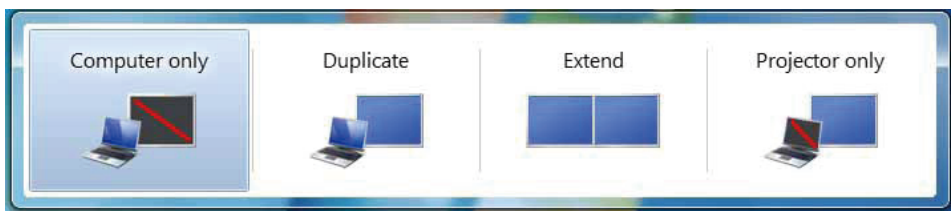

2. Kliknite jednu od mogućnosti. Zaslon će se osvježiti na temelju vašeg izbora.

#### Aplikacija ikone za DisplayLink

Možete konfigurirati ponašanje DisplayLink USB Graphics pomoću ikone aplikacije DisplayLink u programskoj traci, kad postoji.

## Ako želite prikazati izbornik za DisplayLink Manager (DisplayLink Upravitelj):

1. U programskoj traci kliknite strelicu za prikazivanje skrivenih ikonica, ako želite prikaz svih dostupnih ikonica.

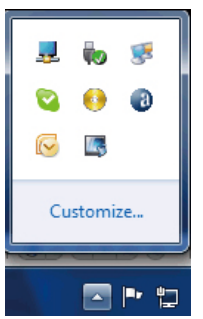

2. Kliknite ikonu DisplayLink <sup>3.2</sup>, prikazat će se izbornik s nekoliko mogućnosti poput sljedećih

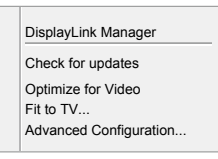

3. Više pojedinosti o svakoj mogućnosti potražite u donjoj tablici:

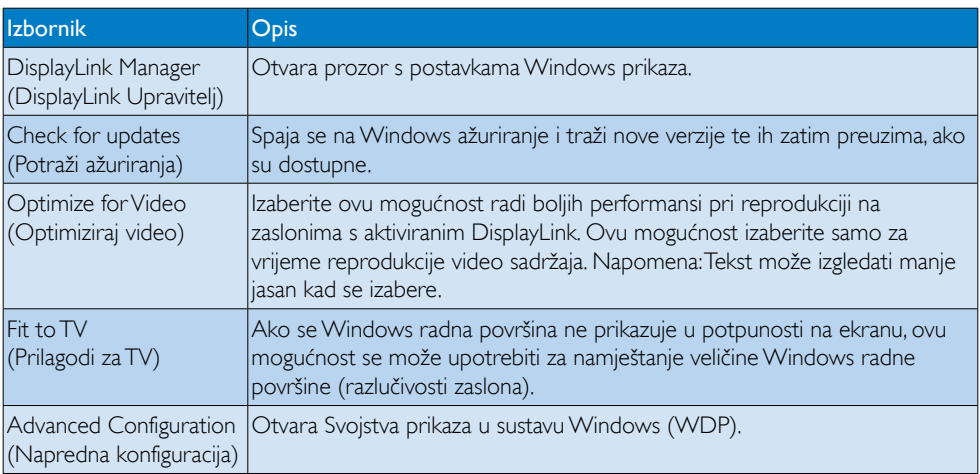

#### **2** Sustavi Windows Vista i Windows XP

Kada je ekran priključen na prijenosno računalo s Windows Vista i Windows XP sustavom, u programskoj traci pojavit će se ikonica DisplayLink. Ovo vam pruža pristup izborniku za DisplayLink Manager (DisplayLink upravitelj).

#### Ako želite koristiti izbornik za DisplayLink Manager (DisplayLink upravitelj)

1. Kliknite DisplayLink ikonu **u bila programskoj traci. Otvorit će se prikazani prozor.** 

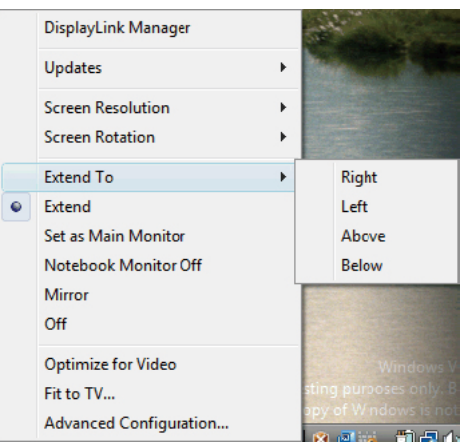

2. Više pojedinosti o svakoj mogućnosti potražite u donjoj tablici.

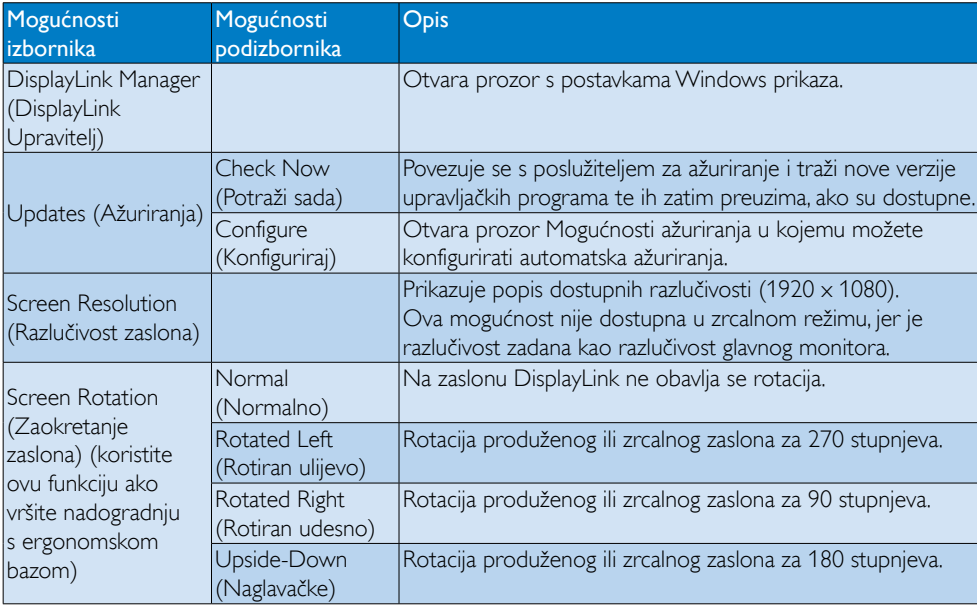

# 3. Rad s monitorom

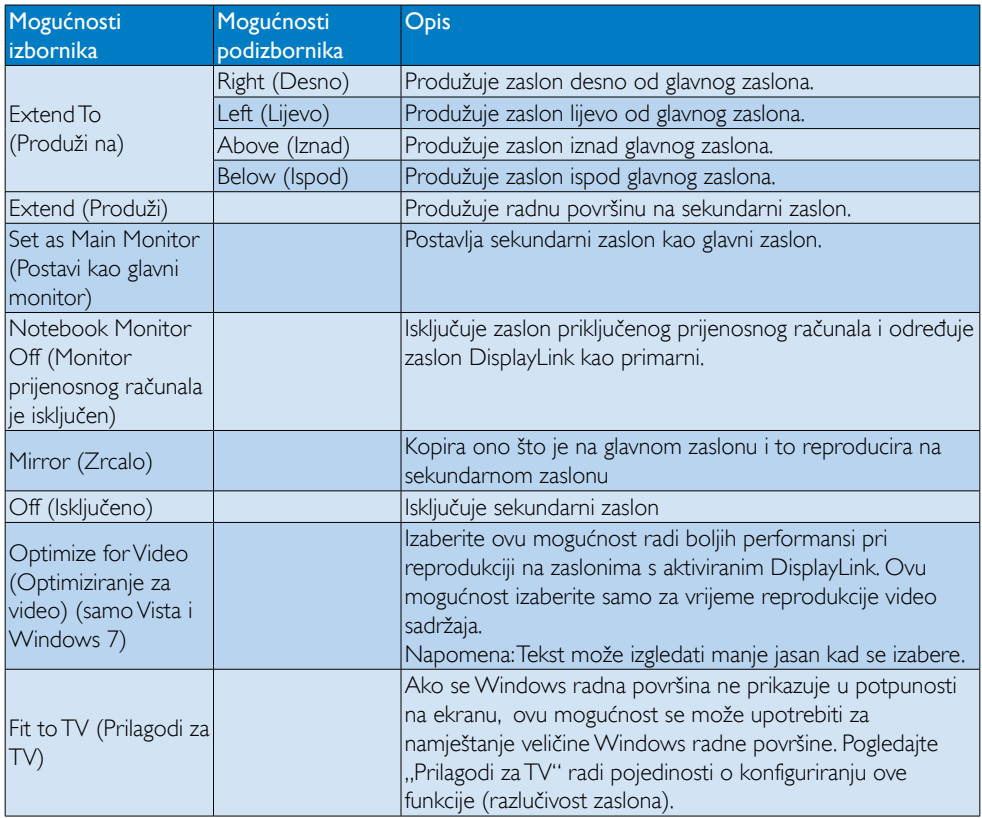

# Napomena

Molimo posjetite DisplayLink web stranicu http://www.displaylink.com/support/downloads.php i tamo potražite najnovije podatke s više pojedinosti o DisplayLink softveru.

# <span id="page-21-0"></span>4. Tehnički podaci

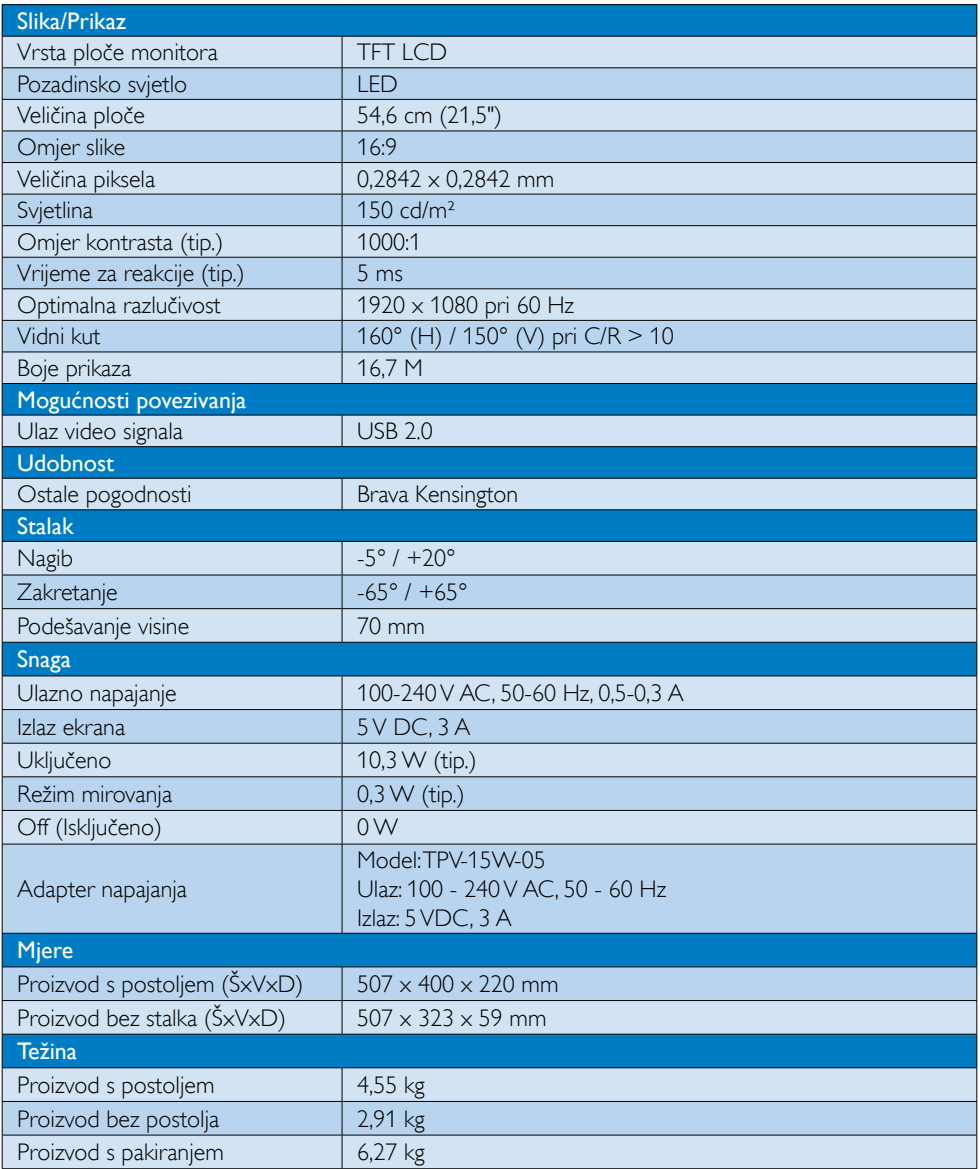

<span id="page-22-0"></span>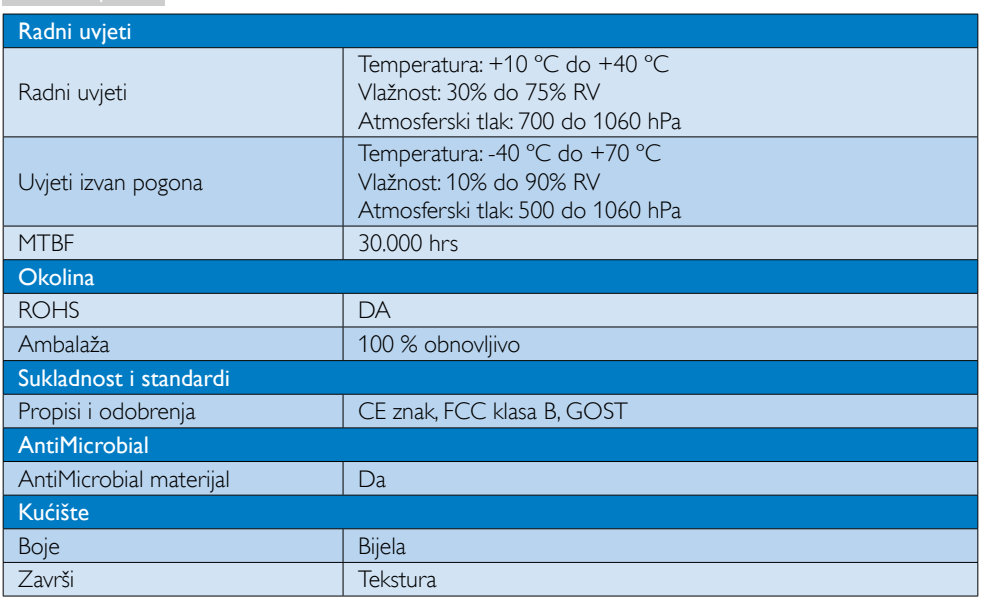

# **G** Napomena

Ovi podaci podliježu promjenama bez najave. Posjetite www.philips.com/support za preuzimanje najnovije verzije letka.

# 4.1 Razlučivost iVeć pripremljeni režimi

Preporučena razlučivost: 1920 x 1080 pri 60 Hz

 Napomena

Ekran koristi USB 2.0 480 Mb/s.

# <span id="page-23-0"></span>5. Informacije o propisima

#### Proizvod bez olova

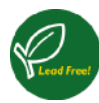

Lead free display promotes environmentally sound recovery and disposal of waste from electrical and electronic equipment.Toxic

substances like Lead has been eliminated and compliance with European community's stringent RoHs directive mandating restrictions on hazardous substances in electrical and electronic equipment have been adhered to in order to make Philips monitors safe to use throughout its life cycle.

# CE Declaration of Conformity

This product is in conformity with the following standards

- • EN60950-1:2006+A11:2009+A1:20 10+A12:2011 (Safety requirement of Information Technology Equipment)
- EN55022:2010 (Radio Disturbance requirement of Information Technology Equipment)
- EN55024:2010 (Immunity requirement of Information Technology Equipment)
- • EN61000-3-2:2006 +A1:2009+A2:2009 (Limits for Harmonic Current Emission)
- EN61000-3-3:2008 (Limitation of Voltage Fluctuation and Flicker) following provisions of directives applicable.
- EN60601-1-2:2002 (Medical electrical equipment. General requirements for safety Collateral standard, Electromagnetic compatibility Requirements and tests)
- 2006/95/EC (Low Voltage Directive)
- 2004/108/EC (EMC Directive)
- 2009/125/EC (ErP Directive, EC No. 1275/2008 Implementing Directive for Standby and Off mode power consumption)
- 93/42/EEC, 2007/47/EC (Medical Device Directive)
- 2011/65/EU (RoHS Directive)

and is produced by a manufacturing organization on ISO9000 level.

- ISO9241-307:2008 (Ergonomic requirement,Analysis and compliance test methods for electronic visual displays)
- • GS EK1-2000:2011 (GS mark requirement)
- prEN50279:1998 (Low Frequency Electric and Magnetic fields for Visual Display)
- MPR-II (MPR:1990:8/1990:10 Low Frequency Electric and Magnetic fields)
- TUV IEC60601-1 (EN 60601-1:2006 Medical electrical equipment - Part 1: General requirements for basic safety and essential performance)
- EN 60601-1-2:2007 Medical electrical equipment - Part 1-2: General requirements for basic safety and essential performance - Collateral standard: Electromagnetic compatibility - Requirements and tests

## Federal Communications Commission (FCC) Notice (U.S. Only)

- $\bigoplus$  This equipment has been tested and found to comply with the limits for a Class B digital device, pursuant to Part 15 of the FCC Rules.These limits are designed to provide reasonable protection against harmful interference in a residential installation. This equipment generates, uses and can radiate radio frequency energy and, if not installed and used in accordance with the instructions, may cause harmful interference to radio communications. However, there is no guarantee that interference will not occur in a particular installation. If this equipment does cause harmful interference to radio or television reception, which can be determined by turning the equipment off and on, the user is encouraged to try to correct the interference by one or more of the following measures:
- Reorient or relocate the receiving antenna.
- Increase the separation between the equipment and receiver.

- Connect the equipment into an outlet on a circuit different from that to which the receiver is connected.
- Consult the dealer or an experienced radio/TV technician for help.
- **Changes or modifications not expressly** approved by the party responsible for compliance could void the user's authority to operate the equipment.

Use only RF shielded cable that was supplied with the monitor when connecting this monitor to a computer device.

To prevent damage which may result in fire or shock hazard, do not expose this appliance to rain or excessive moisture.

THIS CLASS B DIGITAL APPARATUS MEETS ALL REQUIREMENTS OF THE CANADIAN INTERFERENCE-CAUSING EQUIPMENT REGULATIONS.

#### FCC Declaration of Conformity

Declaration of Conformity for Products Marked with FCC Logo,

#### United States Only

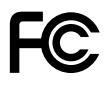

This device complies with Part 15 of the FCC Rules. Operation is subject to the following two conditions: (1) this device may not cause harmful interference, and (2) this device must accept any interference received, including interference that may cause undesired operation.

#### Commission Federale de la Communication (FCC Declaration)

Cet équipement a été testé et déclaré conforme auxlimites des appareils numériques de class B,aux termes de l'ar ticle 15 Des règles de la FCC. Ces limites sont conçues de façon à fourir une protection raisonnable contre les interférences nuisibles dans le cadre d'une installation résidentielle. CET appareil

produit, utilise et peut émettre des hyperfréquences qui, si l'appareil n'est pas installé et utilisé selon les consignes données, peuvent causer des interférences nuisibles aux communications radio.

 Cependant, rien ne peut garantir l'absence d'interférences dans le cadre d'une installation particulière. Si cet appareil est la cause d'interférences nuisibles pour la réception des signaux de radio ou de télévision, ce qui peut être décelé en fermant l'équipement, puis en le remettant en fonction, l'utilisateur pourrait essayer de corriger la situation en prenant les mesures suivantes:

- • Réorienter ou déplacer l'antenne de réception.
- Augmenter la distance entre l'équipement et le récepteur.
- Brancher l'équipement sur un autre circuit que celui utilisé par le récepteur.
- Demander l'aide du marchand ou d'un technicien chevronné en radio/télévision.
- **O** Toutes modifications n'ayant pas recu l'approbation des services compétents en matière de conformité est susceptible d'interdire à l'utilisateur l'usage du présent équipement.

N'utiliser que des câbles RF armés pour les connections avec des ordinateurs ou périphériques.

CET APPAREIL NUMERIQUE DE LA CLASSE B RESPECTETOUTES LES EXIGENCES DU REGLEMENT SUR LE MATERIEL BROUILLEUR DU CANADA.

#### EN 55022 Compliance (Czech Republic Only)

This device belongs to category B devices as described in EN 55022, unless it is specifi cally stated that it is a Class A device on the specification label. The following applies to<br>devices in Class A of EN 55022 (radius of protection up to 30 meters). The user of the device is obliged to take all steps necessary to remove sources of interference to telecommunication or other devices

.<br>Pokud naní na tvoovém štítku počítače uvedeno, že spadá do do třídy A podle EN 55022. spadá automa ky do třídy B podle EN 55022. Pro zařízení zařazená do třídy A (chra pásmo 30m) podle EN 55022 platí následující. Doide-li k rušení telekomunikačních nebo jiných zařízení je uživatel povinnen provést taková opatřaní, aby rušení odstranil.

#### Polish Center for Testing and Certification **Notice**

The equipment should draw power from a socket with an attached protection circuit (a three-prong socket).All equipment that works together (computer, monitor, printer, and so on) should have the same power supply source.

The phasing conductor of the room's electrical installation should have a reserve short-circuit protection device in the form of a fuse with a nominal value no larger than 16 amperes (A).

To completely switch off the equipment, the power supply cable must be removed from the power supply socket, which should be located near the equipment and easily accessible.

A protection mark "B" confirms that the equipment is in compliance with the protection usage requirements of standards PN-93/T-42107 and PN-89/E-06251.

#### Wymagania Polskiego Centrum Badań i Certyfikacji

**Frymagamia Folskiego Centrum Dauan i Certyjikacji**<br>Urządzenie powinno być zasilane z gniazda z przyłączonym obwodem ochronnym (gniazdo z kołukiem). Współpierujące ze sobą urządzenia (komputer, monitor, drukarka) powinny b

Instalacja elektryczna pomieszczenia powinna zawierać w przewodzie fazowym rezerwową ochronę<br>przed zwarciami, w postaci bezpiecznika o wartości znamionowej nie większej niż 16A (amperów). .<br>W celu całkowitego wyłączenia urządzenia z sieci zasilania, należy wyjąć wtyczkę kabla<br>zasilającego z gniazdka, które powinno znajdować się w pobliżu urządzenia i być łatwo dostępne Znak bezpieczeństwa "B" potwierdza zgodność urządzenia z wymaganiami bezpieczeństwa użytkowania zawartymi w PN-93/T-42107 i PN-89/E-06251.

#### Pozostałe instrukcje bezpieczeństwa

- Nie należy używać wtyczek adapterowych lub usuwać kołka obwodu ochronnego z wtyczki.<br>Jeżeli konieczne jest użycie przedłużacza to należy użyć przedłużacza 3-żylowego z<br>prawidłowo połączonym przewodem ochronnym.
- prawiatowo potączonym przewoacem ocnromnym.<br>System komputerowy należy zabezpieczyć przez nagłymi, chwilowymi wzrostami lub spadkami napięcia, używając eliminatora przepięć, urządzenia dopasowującego lub<br>kezzakłoceniowego ź
- · Należy upewnić się, aby nie nie leżało na kablach systemu komputerowego, oraz aby kable nie były umieszczone w miejscu, gdzie można byłoby na nie nadeptywać lub potykać się o nie.
- Nie należy rozlewać napojów ani innych płynów na system komputerowy.
- $\bullet$  Nie należy wpychać żadnych przedmiotów do otworów systemu komputerowego, gdyż może to spowodować pożar lub porażenie prądem, poprzez zwarcie elementów wewnętrznych.
- System komputerowy powinien znajdować się z dała od grzejników i źródeł ciepła. Ponadto, nie należy blokować otworów wentyłacyjnych. Należy unikać kładzenia lużnych papierów po<br>komputer otrze unieszczania komputera w cias

#### North Europe (Nordic Countries) Information

Placering/Ventilation

#### VARNING:

FÖRSÄKRA DIG OM ATT HUVUDBRYTARE OCH UTTAG ÄR LÄTÅTKOMLIGA, NÄR DU STÄLLER DIN UTRUSTNING PÅPLATS.

Placering/Ventilation ADVARSEL:

## SØRG VED PLACERINGEN FOR, AT NETLEDNINGENS STIK OG STIKKONTAKT ER NEMTTILGÆNGELIGE.

Paikka/Ilmankier to

#### VAROITUS:

SIIOITA LAITE SITEN, ETTÄ VERKKOJOHTO VOIDAAN TARVITTAESSA HELPOSTI IRROTTAA PISTORASIASTA.

Plassering/Ventilasjon

#### ADVARSEL:

NÅR DETTE UTSTYRET PLASSERES, MÅ DU PASSE PÅ AT KONTAKTENE FOR STØMTILFØRSEL ER LETTE Å NÅ.

#### BSMI Notice (Taiwan Only)

符合乙類資訊產品之標準

#### Ergonomie Hinweis (nur Deutschland)

Der von uns gelieferte Farbmonitor entspricht den in der "Verordnung über den Schutz vor Schäden durch Röntgenstrahlen" festgelegten Vorschriften.

Auf der Rückwand des Gerätes befindet sich ein Aufkleber, der auf die Unbedenklichkeit der Inbetriebnahme hinweist, da dieVorschriften über die Bauart von Störstrahlern nach Anlage III ¤ 5 Abs. 4 der Röntgenverordnung erfüllt sind.

Damit Ihr Monitor immer den in der Zulassung geforderten Werten entspricht, ist darauf zu achten, daß

- 1. Reparaturen nur durch Fachpersonal durchgeführt werden.
- 2. nur original-Ersatzteile verwendet werden.
- 3. bei Ersatz der Bildröhre nur eine bauar tgleiche eingebaut wird.

Aus ergonomischen Gründen wird empfohlen, die Grundfarben Blau und Rot nicht auf dunklem Untergrund zu verwenden (schlechte Lesbarkeit und erhöhte Augenbelastung bei zu geringem Zeichenkontrast wären die Folge). Der arbeitsplatzbezogene Schalldruckpegel nach DIN 45 635 beträgt 70dB (A) oder weniger.

**AN ACHTUNG: BEIM AUFSTELLEN** DIESES GERÄTES DARAUF ACHTEN, DAß NETZSTECKER UND NETZKABELANSCHLUß LEICHT ZUGÄNGLICH SIND.

# EU Energy Label

EU Energy Label

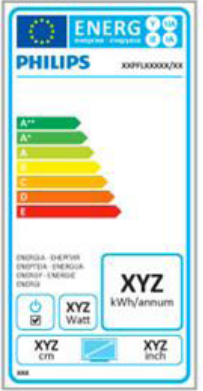

The European Energy Label informs you on the energy efficiency class of this product. The greener the energy efficiency class of this product is the lower the energy it consumes.

On the label, you can find the energy efficiency class, the average power consumption of this product in use and the average energy consumption for 1 year.

# **A** Note

The EU Energy Label will be ONLY applied on the models bundling with HDMI andTV tuners.

#### China RoHS

The People's Republic of China released a regulation called "Management Methods for Controlling Pollution by Electronic Information Products" or commonly referred to as China RoHS.All products produced and sold for China market have to meet China RoHS request.

中国电子信息产品污染控制标识要求(中国 RoHS法规标示要求)产品中有毒有害物质或 元素的名称及含量

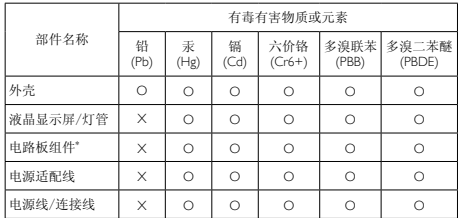

\*: 电路板组件包括印刷电路板及其构成的零部件,如电阻、电容、集成电 路、连接器等。

- O: 表示该有毒有害物质在该部件所有均质材料中的含量均在《电子信息产品 中有毒有害物质的限量要求标准》规定的限量要求以下。
- X: 表示该有毒有害物质至少在该部件的某一均质材料中的含量超出《电子信 息产品中有毒有害物质的限量要求标准》规定的限量要求;但是上表中打 "X"的部件,符合欧盟RoHS法规要求(属于豁免的部分)。

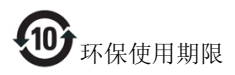

此标识指期限(十年),电子信息产品中含有的有 毒有害物质或元素在正常使用的条件下不会发生 外泄或突变,电子信息产品用户使用该电子信息 产品不会对环境造成严重污染或对其人身、财产 造成严重损害的期限。

#### 中国能源效率标识

根据中国大陆《能源效率标识管理办法》本显示器符合以下要求:

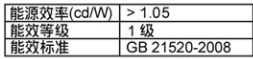

#### 详细有关信息请查阅中国能效标识网: http://www.energvlabel.gov.cn/

《废弃电器电子产品回收处理管理条例》提示性 说明

为了更好地关爱及保护地球,当用户不再需要此 产品或产品寿命终止时,请遵守国家废弃电器电 子产品回收处理相关法律法规,将其交给当地具 有国家认可的回收处理资质的厂商进行回收处 理。

# <span id="page-28-0"></span>6. Podrška kupcima i jamstvo

# 6.1 Philipsova politika u slučaju oštećenja piksela za monitore s ravnim zaslonom

Philips nastoji isporučiti proizvode najviše kvalitete. Koristimo neke od najnaprednijih industrijskih proizvodnih procesa i prakticiramo strogu kontrolu kvalitete. Međutim, ponekad se oštećenja piksela ili podpiksela na pločamaTFT monitora koje se koriste kod monitora ravnih ploča ne mogu izbjeći. Nijedan proizvođač ne može jamčiti da će sve ploče imati neoštećene piksele, ali Philips jamči da će se svaki monitor s neprihvatljivim brojem oštećenja popraviti ili zamijeniti u okviru jamstva. Ova obavijest objašnjava različite vrste oštećenja piksela i definira prihvatljive razine oštećenja za svaku vrstu. Za kvalificiranje za popravak ili zamjenu pod jamstvom, broj oštećenih piksela na ploči TFT monitora mora premašivati ove prihvatljive razine. Primjerice, oštećenja na monitoru može imati najviše 0,0004% podpiksela. Nadalje, Philips postavlja čak i više standarde kvalitete za određene vrste ili kombinacije oštećenja piksela koje su primjetnije od ostalih. Ova polica vrijedi diljem svijeta.

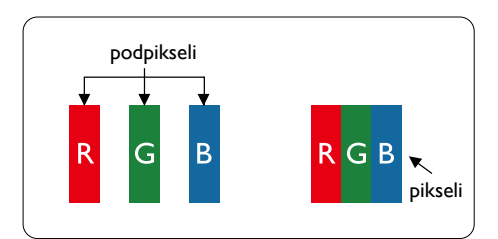

# Pikseli i podpikseli

Piksel ili element slike sastoji se od tri podpiksela u primarnim bojama crvene, zelene i plave. Mnogo piksela zajedno oblikuje sliku. Kad svi pikseli i podpikseli svijetle, trobojni pikseli zajedno izgledaju kao jedan bijeli piksel. Kad su svi tamni, trobojni podpikseli zajedno izgledaju kao jedan crni piksel. Ostale kombinacije svijetlih

i tamnih podpiksela izgledaju kao pikseli drugih boja.

## Vrste oštećenja piksela

Oštećenja piksela i podpiksela na zaslonu se pojavljuju na različite načine. Unutar svake kategorije postoje dvije kategorije oštećenja piksela i nekoliko vrsta oštećenja podpiksela.

## Oštećenja svijetlih točaka

Greške svijetle točke prikazane su kao pikseli ili podpikseli koji su uvijek osvijetljeni ili 'pokrenuti'. Svijetla točka je podpiksel koji se ističe na zaslonu kada su na monitoru prikazani tamni dijelovi. Postoje tri vrste greške svijetle točke.

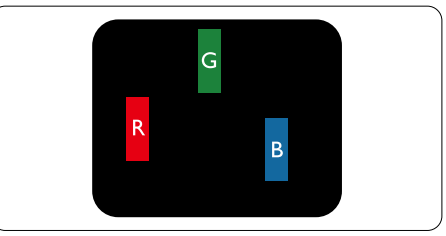

Jedan svijetli crveni,zeleni ili plavi podpiksel.

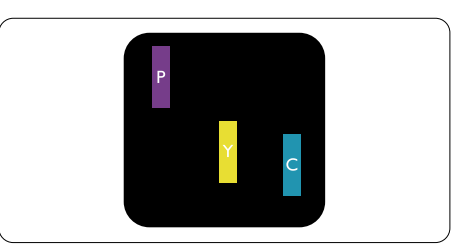

Dva susjedna svijetla podpiksela:

- $C$ rveno + Plavo = Grimizno
- $C$ rveno + Zeleno = Žuto
- $Zeleno + \text{Plavo} = \text{Cijan}$  (Svijetlo plavo)

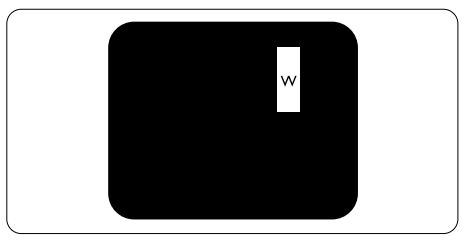

Tri susjedna svijetla podpiksela (jedan bijeli piksel).

#### **G** Napomena

Crvena ili plava svijetla točka više je od 50 posto svjetlija od susjednih točaka, dok je zelena svijetla točka 30 posto svjetlija od susjednih točaka.

## Oštećenja crnih točaka

Greške crne točke prikazane su kao pikseli ili podpikseli koji su uvijek tamni ili 'isključeni'. Tamna točka je podpiksel koji se ističe na zaslonu kada su na monitoru prikazani svijetli dijelovi. Postoje tri vrste greške tamne točke.

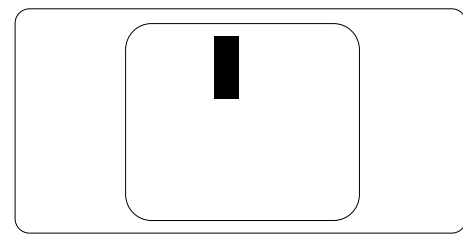

# Blizina oštećenja piksela

Budući da oštećenja piksela ili podpiksela iste vrste koji su blizu jedni drugima mogu biti primjetnija, Philips također navodi dopuštena odstupanja za blizinu oštećenja piksela.

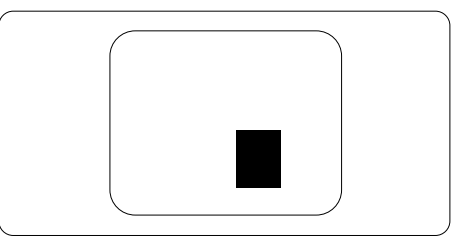

## Dopuštena odstupanja u oštećenjima piksela

Za kvalificiranje za popravak ili zamjenu zbog oštećenja piksela tijekom razdoblja jamstva, pločaTFT monitora u Philipsovom monitoru ravnog zaslona mora imati oštećenja piksela koja premašuju dopuštena odstupanja navedena u sljedećim tablicama.

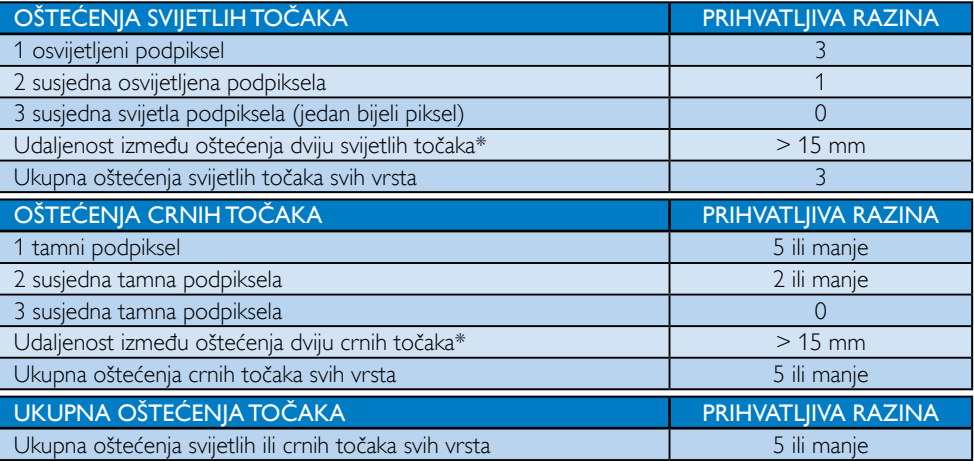

# **A** Napomena

- 1. Oštećenja 1 ili 2 susjednih podpiksela = oštećenje 1 točke
- 2. Ovaj monitor je sukladan sa standardom ISO9241-307, klasa I. (ISO9241-307: Ergonomski zahtjevi, analiza i načini provjere sukladnosti za elektroničke vizualne zaslone)
- 3. ISO9241-307 je nasljednik ranije znanog ISO13406 standarda, koji izdaje Međunarodna organizacija za standardizaciju (ISO): 2008-11-13.

# <span id="page-30-0"></span>6.2 Podrška kupcima i jamstvo

Obavijesti o obuhvaćenosti jamstvom i dodatne uvjete za podršku koji vrijede u vašoj regiji potražite na web stranici www.philips.com/support. Možete kontaktirati i telefonski broj Philips korisničkog centra koji je naveden u nastavku.

#### Podaci o kontaktima za područje ZAPADNE EUROPE:

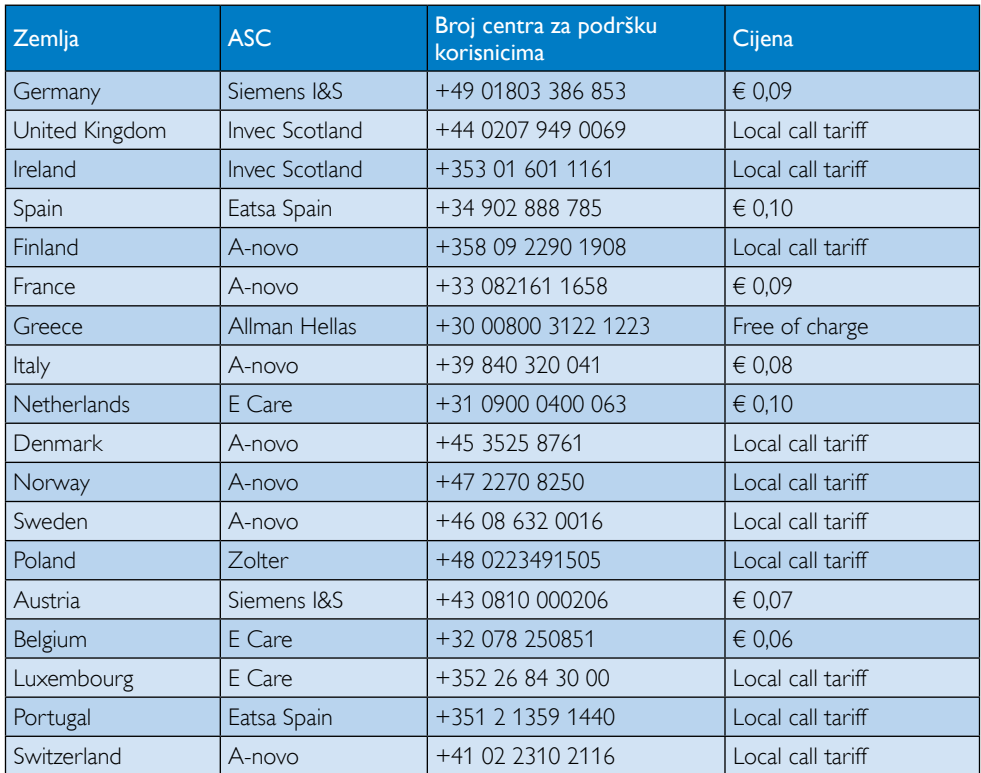

## Kontakt podaci za područje ZAPADNE I ISTOČNE EUROPE:

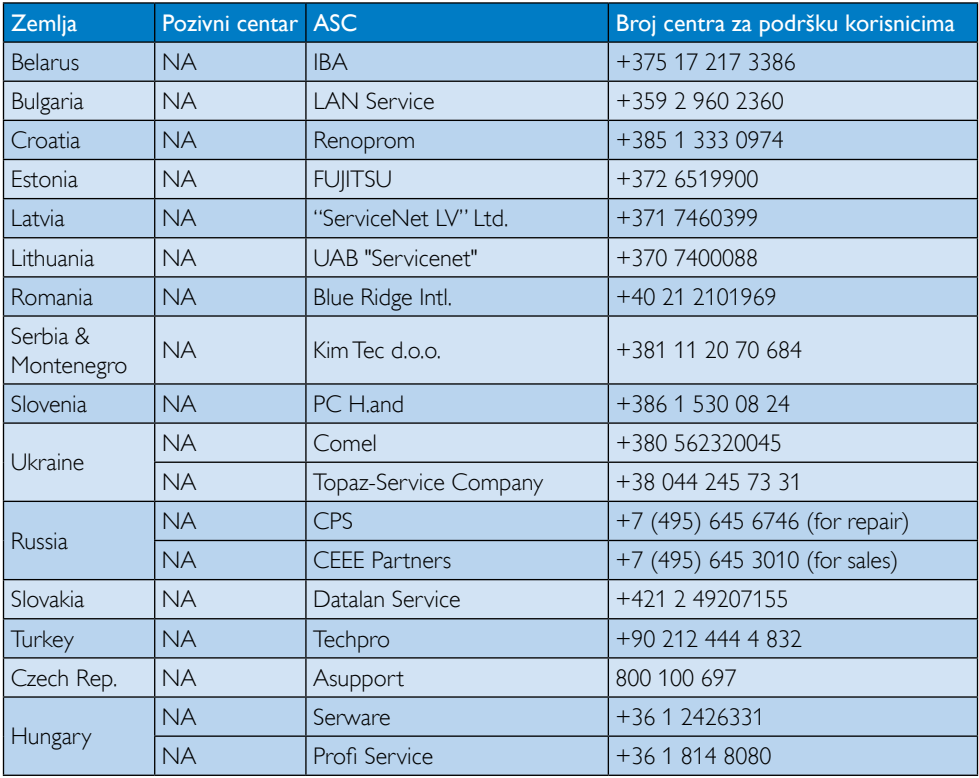

# Kontakt podaci za područje LATINSKE AMERIKE:

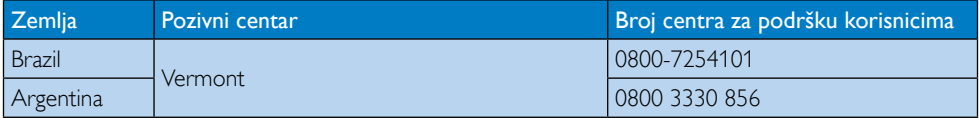

#### Kontakt podaci za Kinu:

Kina

Broj centra za podršku korisnicima : 4008 800 008

#### Kontakt podaci za SJEVERNU AMERIKU :

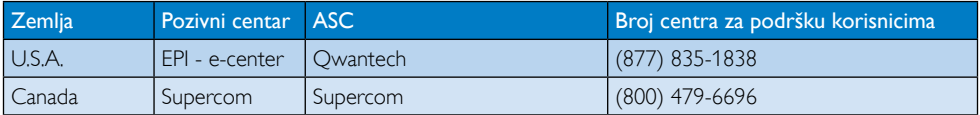

# Kontakt podaci za područje APMEA:

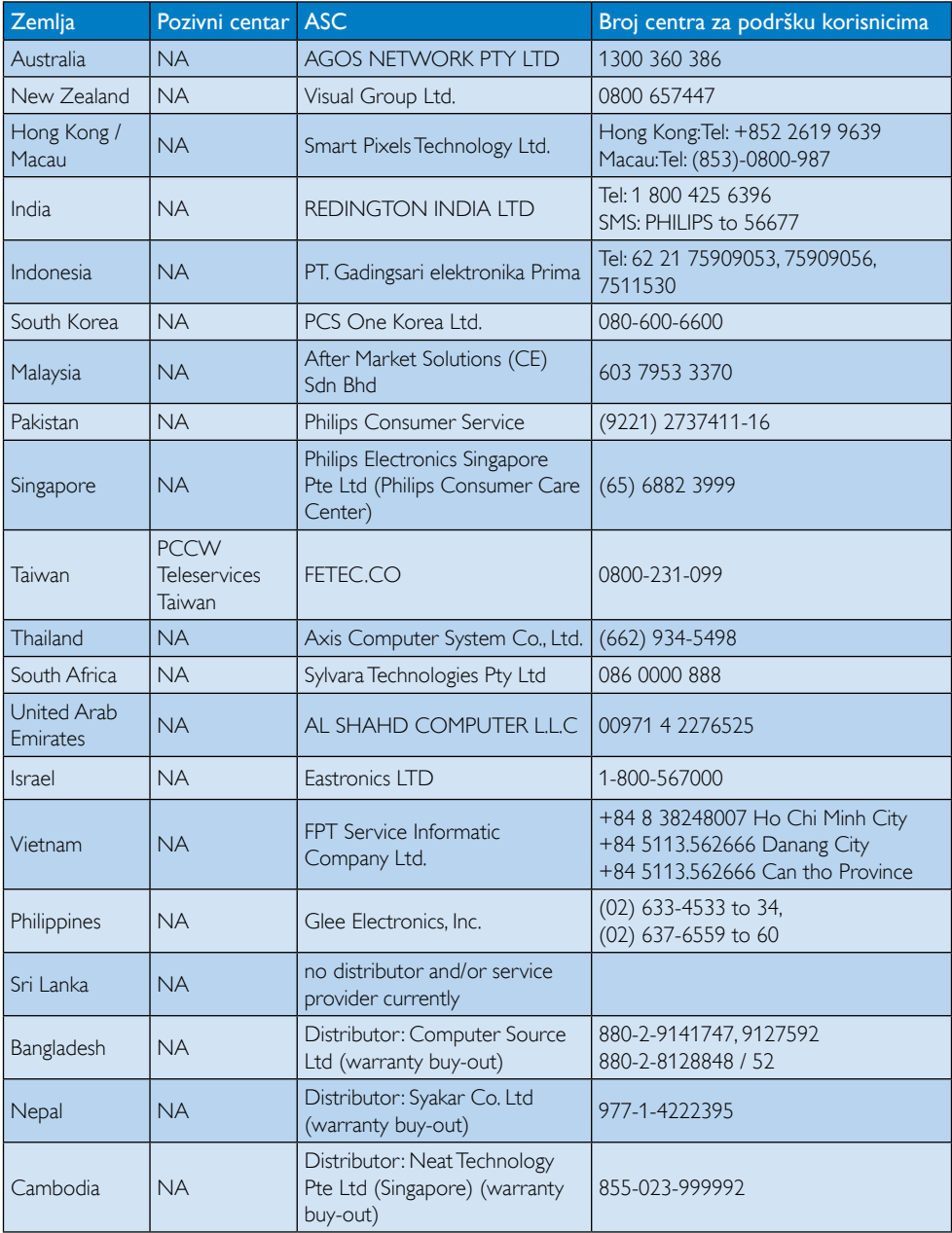

# <span id="page-33-0"></span>7. Često postavljana pitanja i rješavanje problema

# 7.1 Rješavanje problema

Na ovoj stranici rješavaju se problemi koje ne može ispraviti korisnik.Ako problem ostane i nakon provedbi ovih rješenja, kontaktirajte Philipsovog predstavnika za podršku korisnicima.

# Najčešći problemi

#### Nema slike (LED napajanja ne svijetli)

- Provierite prikliučke. Provierite da li je USB kabel čvrsto priključen na monitor.
- Odvojite i opet spojite USB kabel.
- Provjerite stanje USB kabela. Ako je kabel pohaban ili oštećen, zamijenite ga.Ako su priključci prljavi, obrišite ih čistom krpom.

#### Nema slike (zaslon je crn iako je napajanje uključeno)

- Provjerite da li je USB kabel propisno priključen na računalo.
- Pobrinite se da računalo bude uključeno i da radi. Računalo se nalazi u stanju mirovanja, u štedljivom načinu rada ili prikazuje tamni čuvar ekrana. Pomaknite miš kako biste "probudili" računalo.

#### Treperenje slike, nestabilno zbog nedovoljnog napajanja

Koristi se 5V / 3A AC na DC adapter. Pogledajte stranicu 11 (informacije o AC na DC adapteru).

## Slika "poskakuje" ili se kreće u ritmu valova

Odmaknite električne uređaje koji mogu biti uzrok smetnji dalje od monitora.

#### Ne može se pokrenuti DVD uz pomoć programa za reprodukciju DVD-a drugog proizvođača

Koristite Media Player koji ste dobili s operativnim sustavom.

## Vidljivi znakovi dima ili iskrenja

- Nemojte izvoditi bilo kakve korake za rješavanje problema
- Odmah iskopčajte monitor iz glavnog izvora napajanja zbog sigurnosti
- • Odmah kontaktirajte Philipsovog predstavnika za podršku korisnicima.

# 2 Problemi s prikazom slike

#### Nakon isključivanja napajanja na ekranu ostaje "zaostala slika", "usnimljena slika" ili "slika duh".

- Neprekidan prikaz mirnih ili statičnih slika na zaslonu tijekom duljeg razdoblja može rezultirati "usnimljena slika", također poznatom kao "zaostala slika" ili "slika duh". "Usnimliena slika", "naknadna slika" ili "lažna slika" dobro su poznate pojave vezane uz tehnologiju ploče LCD Ekrana. U većini slučajeva "usnimljena slika", "zaostala slika" ili "slika duh" postepeno nestaje nakon određenog vremena nakon isključenja napajanja.
- Kada monitor ostavljate bez nadzora, uvijek pokrenite aktivni čuvar zaslona.
- Uvijek aktivirajte periodičko osvježivanje prikaza na ekranu ako LCD monitor pokaže nepromijenjeni statični sadržaj.
- Ako se ne aktivira čuvar ekrana ili aplikacija za periodično osvježavanje ekrana, to može dovesti do jakih simptoma ..usnimljene slike", "zaostale slike" ili "slike duha" koji neće iščeznuti i ne mogu se popraviti. Oštećenje koje je gore opisano nije obuhvaćeno jamstvom.

#### Slika se čini izobličenom.Tekst je nejasan ili zamućen.

Odredite razlučivost zaslona računala jednako režimu s preporučenom prirodnom razlučivosti računala.

#### Zelene, crvene, plave i bijele točkice na ekranu

Zaostale točkice su normalna pojava kod LCD kristala koji se koriste u današnjim uvjetima tehnologije, više detalja nađite u propisima o LCD pikselima.

<span id="page-34-0"></span>Više pomoći potražite u popisu Informativni centri za korisnike i kontaktirajte Philipsovu službu za pomoć korisnicima.

# 7.2 Općenita ČPP

- P1: le li LCD ekran otporan na ogrebotine?
- Odg.: Općenito se preporučuje da površinu zaslona ne izlažete prekomjernim udarcima i da je zaštitite od oštrih i tupih predmeta. Pri rukovanju monitorom, pobrinite se da na površinu zaslona ne djelujete pritiskom ili silom. To može utjecati na uvjete jamstva.

#### P2: Na koji način trebam čistiti površinu  $LO<sub>-2</sub>$

- Odg.: Za normalno čišćenje koristite čistu i meku krpu. Za pojačano čišćenje koristite izopropilenski alkohol. Ne koristite druga otapala, poput etilnog alkohola, etanola, acetona, heksana i slično.
- P3: Jesu li Philipsovi LCD monitori Plugand-Play?
- Odg.: Da, ekrani su pripremljeni za rad i kompatibilni sa sustavima Windows 7/ Vista/XP.
- P4: Što je to lijepljenje slike, utisnuta slika, naknadna slika ili lažna slika na LCD zaslonima?
- Odg.: Neprekidan prikaz mirnih ili statičnih slika na zaslonu tijekom duljeg razdoblja može rezultirati "usnimljena slika", također poznatom kao "zaostala slika" ili "slika duh" slika. "Usnimljena slika", "zaostala slika" ili "slika duh" slika dobro je poznata pojava vezana uz tehnologiju ploče LCD monitora. U većini slučajeva "Usnimljena slika", "zaostala slika" ili "slika duh" postupno nestaje nakon određenog vremena nakon isključenja napajanja.

Kada monitor ostavljate bez nadzora, uvijek pokrenite aktivni čuvar zaslona. Uvijek aktivirajte periodičko osvježivanje prikaza na ekranu ako LCD monitor pokaže nepromijenjeni statični sadržaj.

# **1** Upozorenje

Ako se ne aktivira čuvar ekrana ili aplikacija za periodično osvježavanje ekrana, to može dovesti do jakih simptoma "usnimljene slike", ..zaostale slike" ili ..slike duha" koji neće iščeznuti i ne mogu se popraviti. Oštećenje koje je gore opisano nije obuhvaćeno jamstvom.

- P5: Zašto prikaz teksta na mom zaslonu nije oštar i zašto prikazuju nazubljene znakovi?
- Odg.: Vaš će LCD monitor naibolie raditi pri svojoj prirodnoj razlučivosti od 1920 x 1080 pri 60 Hz. Za najbolji prikaz koristite ovu razlučivost.

# 7.3 Česta pitanja za ekran

- P1: OS prijenosnog računala ne prepoznaje monitor.
- Odg.: a. Provjerite jeste li instalirali upravljački program / softver koji ste dobili s monitorom.
	- b. Najnoviji "Displaylink" upravljački program možete preuzeti na adresi http://www.displaylink.com/support/ [downloads.php](http://www.displaylink.com/support/downloads.php)
	- c Možda ćete morati iznova pokrenuti prijenosno računalo kako bi ono moglo ispravno prepoznati ekran.
- P2: Ekran ne prikazuje sliku, treperi, isključuje se i uključuje.
- Odg.: Za Ekran je potrebna veza putem minimalno USB 2.0 priključka. Neće raditi na starijem USB 1.x standardu.
- P3: Moj ekran se ne pokreće zajedno sa samostalnim stolnim računalom. Ne mogu vidjeti ništa na stolnom računalu.
- Odg.: Zapamtite da ekran još nije prilagođen za rad u DOS-u. Predviđen je za korištenje kao "sekundarni zaslon", stoga

#### 7. Rješavanje problema i Često postavljana pitanja

se mora koristiti uz prijenosno računalo s priključenim primarnim zaslonom. Razlog je što će ekran prikazivati slike samo nakon prikazivanja zaslona za prijavu u Windows jer će sustav do tada već prepoznati ekran.

- P4: Mogu li koristiti računalo na sustavu Linux/ Apple (sustavima koji nisu Windows).
- Odg.: Trenutno ne.
- P5: Ne mogu naći nikakve gumbe za namještanje na ekranu.
- Odg.: S obzirom da monitor radi neposredno preko USB priključaka, nije ga potrebno podešavati. Potpuno je prilagođen konceptu "utakni i pokreni".
- P6: Na ekranu ne mogu naći gumb za uključivanje i isključivanje
- Odg.: Gumb za uključivanje ni nije potreban jer ne postoji izravno napajanje za monitor. Nakon isključivanja prijenosnog računala ili uklanjanja USB priključaka, monitor će se potpuno isključiti.
- P7: Trebam li koristiti USB 2.0 ili USB 3.0 prikliučke?
- Odg.: Možete koristiti obje tehnologije na strani računala. Ekran ima USB 2.0 ulaz.

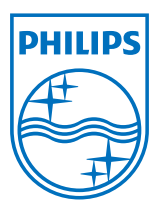

© 2013 Koninklijke Philips Electronics N.V. Sva prava pridržana.

Philips i Philips Shield Emblem registrirani su trgovački znaci tvrtke Koninklijke Philips Electronics N.V. i koriste se pod dozvolom tvrtke Koninklijke Philips Elecrtonics N.V.

Tehnički podaci mogu se promijeniti bez prethodne obavijesti.

Verzija: M4C221S3USE1T